## **MICROSOFT EXCEL: STATISTICĂ DESCRIPTIVĂ**

## **Obiective**:

- Summarizarea variabilelor cantitative.
	- Reprezentări grafice ale variabilelor cantitative continuue (histograme).
	- Statistică descriptivă pentru (1) o variablă şi (2) două variable.
	- Interpretarea rezultatelor parametrilor statistici descriptivi.
- Prezentarea rezultatelor folosind Microsoft Power Point:
	- Crearea unui fişier PowerPoint pentru a prezenta rezultatele.
	- Salvarea prezentării ca şi fişier Power Point Show

## **Problemă**

A fost realizat un studiu pentru a evalua două scheme terapeutice pentru tratamentul anemiei feripive (deficienţă de fier) la copii nou-născuţi. În studiu au fost incluşi nou-născuţi din mediile urban şi rural. S-au aplicat două scheme de tratament diferite: o schemă zilnică (mamele au administrat tratamentul copiilor odată pe zi, în fiecare zi din săptămână) şi o schemă bisăptămânală (mamele au administrat tratamentul copiilor numai luni şi joi). Datele au fost colectate şi se regăsesc în fişierul Excel **AP3-1.xls.**

## **Cerinţe**

scatter.

- 1. Salvaţi fişierul **AP3-1.xls** în directorul cu numele dvs.
- 2. Inserați o foaie nouă și denumiți-o Histogramă. Copiați în această foaie variabilele cantitative continue.
- 3. Creaţi în foaia Histogramă următorul tabel:

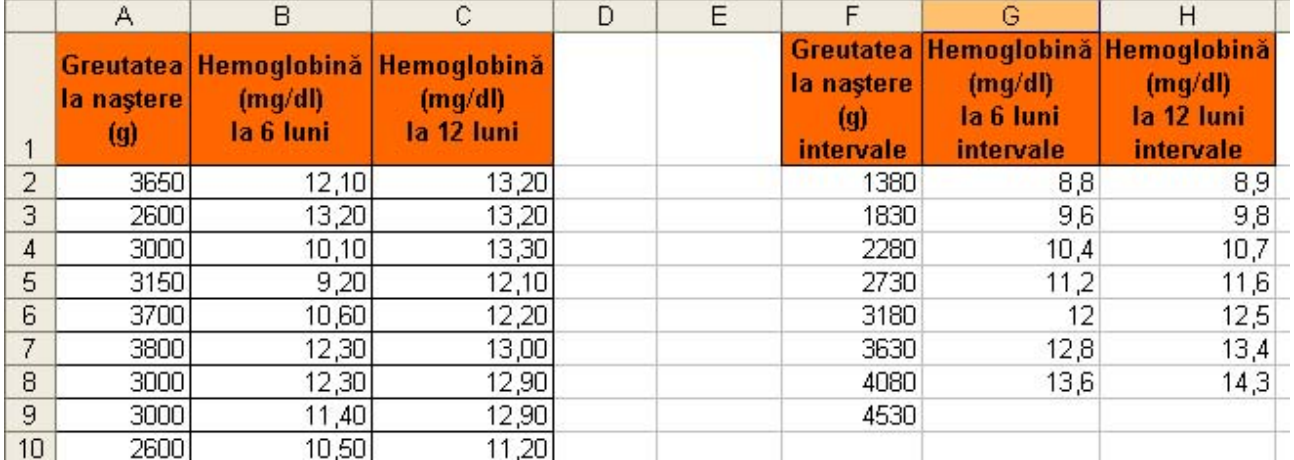

- 4. A. Folosiţi funcţia **Histogram** din **[Tools -** *Data Analysis***]** pentru a crea histograme pentru Greutatea la naştere, Hemoglobina la 6 luni şi Hemoglobina la 12 luni. B. Pe baza tabelului de histogramă obţinut pentru greutatea la naştere, creaţi şi un grafic de tip
- 5. Inseraţi o foaie nouă şi denumiţi-o Statistică descriptivă. Copiaţi din foaia Date în foaia Statistică descriptivă următoarele variabile: Greutatea la naştere (g), Hemoglobină (mg/dl) la 6 luni, Hemoglobină (mg/dl) la 12 luni şi Schema de tratament.
- 6. Calculaţi şi apoi interpretaţi parametrii de statistică descriptivă pentru variabile cantitative folosind funcţia *Descriptive Statistics* din *Data Analysis*.
- 7. Calculaţi intervalele de încredere de 95% pentru medii folosind rezultatele obţinute anterior.
- 8. Calculați parametrii de statistică descriptivă pentru Hemoglobină la 6 și 12 luni pentru pacienți cu *Schemă de tratament zilnică* şi pentru pacienţi cu *Schemă de tratament bi-săptămânală*. Calculaţi intervalele de încredere de 95% pentru medii folosind rezultatele obţinute anterior.
- 9. Creați o prezentare PowerPoint cu următoarea structură:
	- Slide-ul 1: Titlu ("Prezentarea variabilelor cantitative"), autor (numele dvs.) şi afiliaţia autorului (de ex. numele Universităţii şi a Facultăţii).
	- Slide-ul 2: Tipul variabilelor (titlu). Creaţi şi completaţi cu informaţiile potrivite următorul tabel:

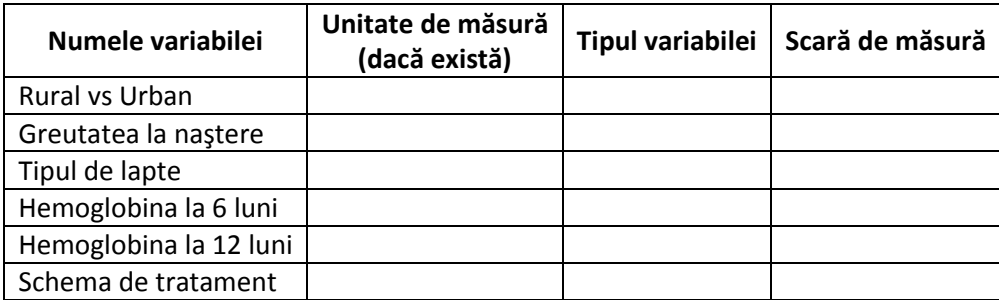

- o Tipul variabilei: calitativă sau cantitativă (discretă/continuă)
- o Scară de măsură:
	- Nominală sau Ordinală pentru Variabile calitative
	- Interval sau proporție pentru Variabile cantitative
- Slide-ul 3: *Histograma cu titlul "Greutatea la naştere"*. Copiaţi Histograma din Excel.
- Slide-ul 4: *Histograma cu titlul "Hemoglobina (mg/dl) la 6 luni"*. Copiaţi Histograma din Excel.
- Slide-ul 5: *Histograma cu titlul "Hemoglobina (mg/dl) la 12 luni"*. Copiaţi Histograma din Excel.
- Slide-ul 6: cu titlul *Statistică descriptivă*. Creaţi în acest slide un tabel care să includă următorii parametri pentru variabilele investigate: media şi intervalul de încredere de 95%; Eroarea standard; Excesul de boltire (Kurtosis); Asimetria (Skewness); şi numărul de pacienţi din eşantion (Count).
- Slide-ul 7: *Statistică descriptivă:* cu titlul *Tipul tratamentului*. Includeţi aceleaşi informaţii ca şi în slide-ul precedent, separat pentru pacienţi cu tratament zilnic şi pentru pacienţi cu tratament bisăptămânal.
- Slide-urile 8-x: cu titlul *Interpretarea rezultatelor*. Interpretaţi rezultatele obţinute la cerinţa a7-a (doar pentru parametri de la Slide-ul 6).
- Slide-ul (x+1): Comparaţi media hemoglobinei la 6 luni cu media hemoglobinei la 12 luni pe baza intervalului de încredere de 95%. Este media hemoglobinei la 6 luni diferită semnificativ de media hemoglobinei la 12 luni?
- Slide-ul final: slide-ul de sfârşit.
- Slvaţi prezentarea cu titlul StatisticaDescriptiva. Tipul fişierului trebuie să fie *PowerPoint Show*.